# **Notifiche Evento per Email, PDF e Pagine Web**

- [Link alla funzione](#page-0-0)
- [Panoramica](#page-0-1)
- [Configurazione Notifiche Evento](#page-1-0)
	- <sup>o</sup> [Configurazione base](#page-1-1)
	- [Configurazione Contenuti Notifiche](#page-2-0)
		- [Configurazione contenuti email](#page-3-0)
			- · [Punti salienti](#page-3-1)
			- [Strumenti comuni](#page-3-2)
			- [Configurazione email di invito](#page-4-0)
			- [Configurazione email di conferma](#page-5-0)
- [Esempi di Configurazione Notifiche Evento](#page-5-1)
- [Prove notifiche](#page-5-2)

### <span id="page-0-0"></span>Link alla funzione

<http://app.meetme.pro/mailing/index?type=1>

## <span id="page-0-1"></span>Panoramica

 **Funzione per la gestione dei contenuti email e web legati all'evento email di invio email di conferma partecipazione PDF / voucher di conferma email e pagina web di over-booking pagine web di conferma o rinuncia partecipazione evento pagina web ed edmail di annullamento iscrizione mailing Nelle Notifiche Evento si impostano i contenuti HTML e testuali delle email e pagine web di invito e di conferma. In base alle impostazioni dell'evento i contenuti si possono utilizzare nella tabella dei Contatti o Partecipanti, nei Moduli Web oppure nei Mailing legati all'evento. Inoltre qui si impostano i contenuti dei PDF da usare come voucher di conferma**

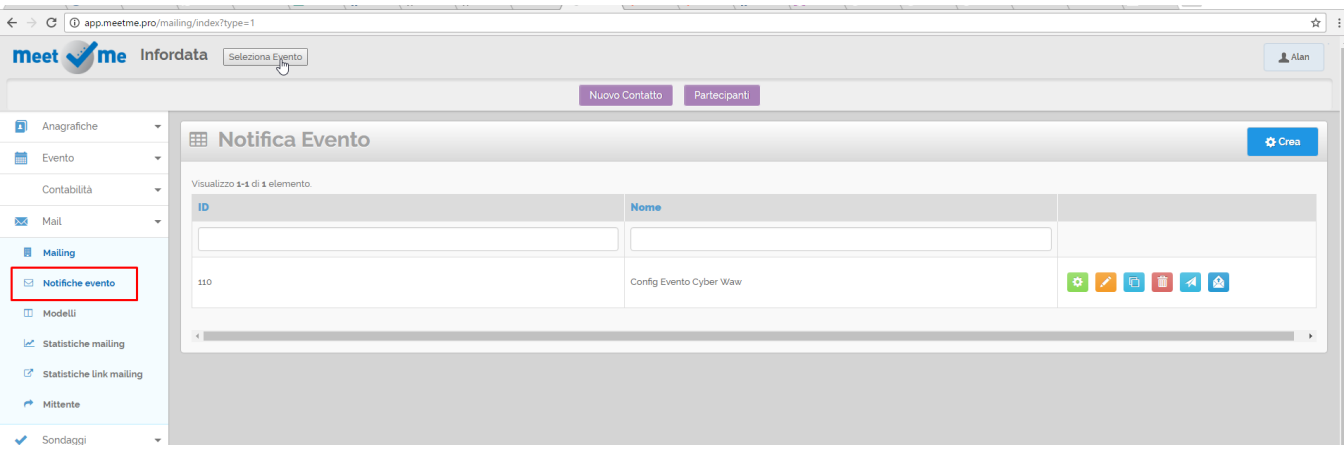

# <span id="page-1-0"></span>**Configurazione Notifiche Evento**

Contestualmente alla creazione di un Evento viene creata anche la configurazione base delle Notifiche dell'evento. Per accedervi dal Menù **Mail**  selezionare **Notifiche** evento oppure cliccare sul seguente link per accedervi<http://app.meetme.pro/mailing/index?type=1>.

# <span id="page-1-1"></span>**Configurazione base**

ø, Per impostare la configurazione base nella griglia cliccare sul pulsate

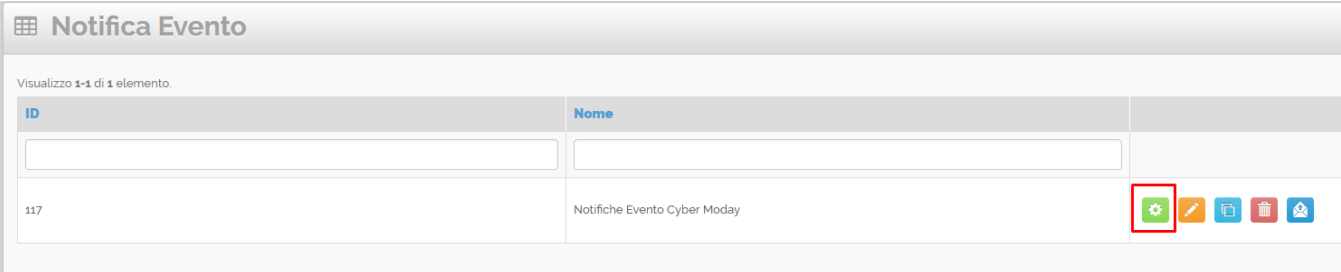

Si aprirà la pagina per gestire le impostazioni di base:

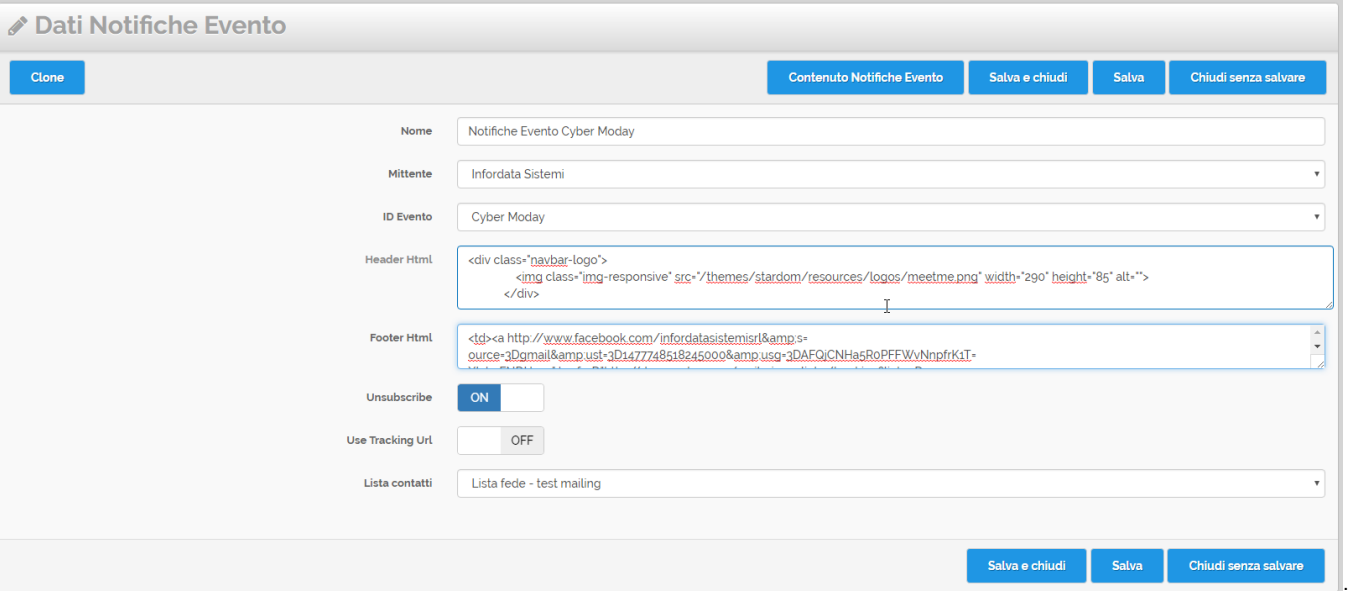

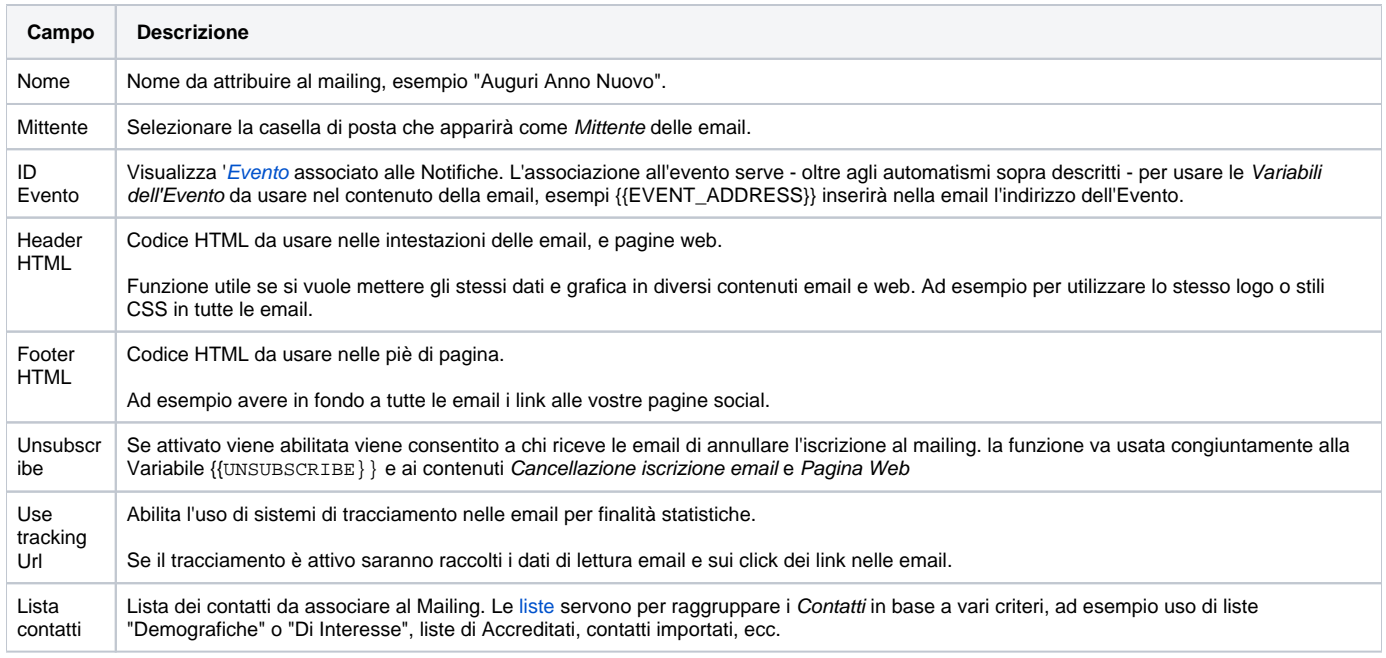

Salva e chiudi

Cliccare su **per confermare creazione della Configurazione.** Per confermare creazione della Configurazione.

# <span id="page-2-0"></span>**Configurazione Contenuti Notifiche**

Salva

Rappresenta il cuore delle notifiche dove si impostano i testi e le grafiche da usare nelle email e pagine web di conferma dell'Evento.

Per gestire i Contenuti dell'evento cliccare sull'icona

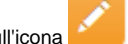

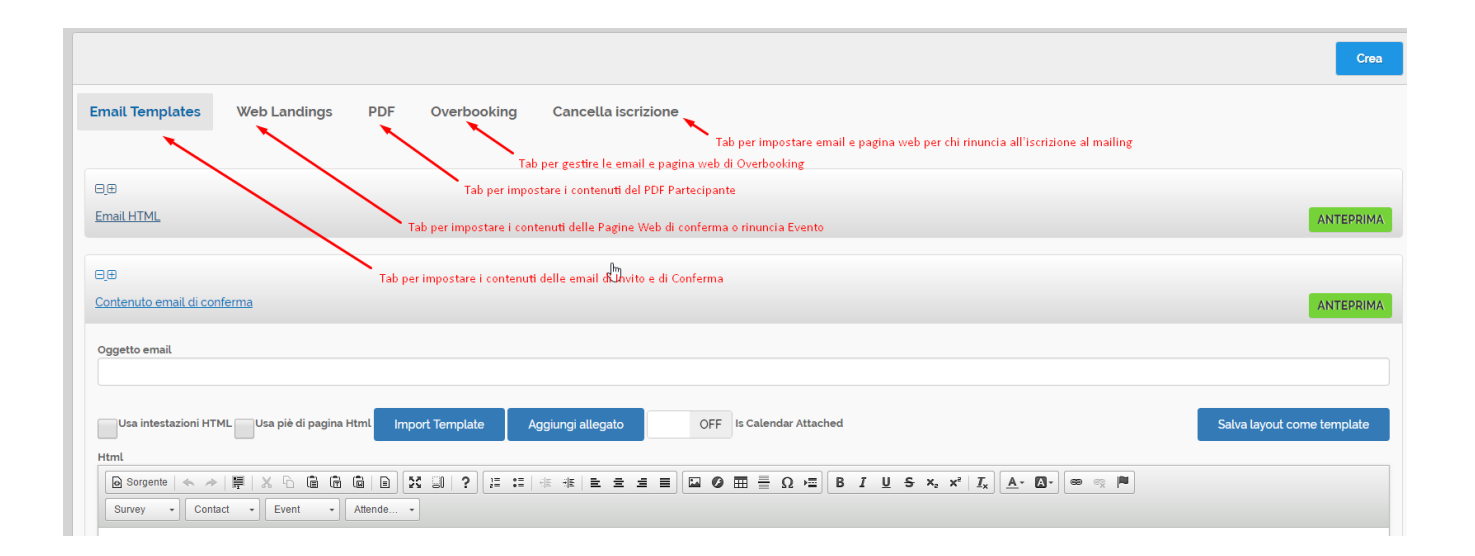

#### <span id="page-3-0"></span>**Configurazione contenuti email**

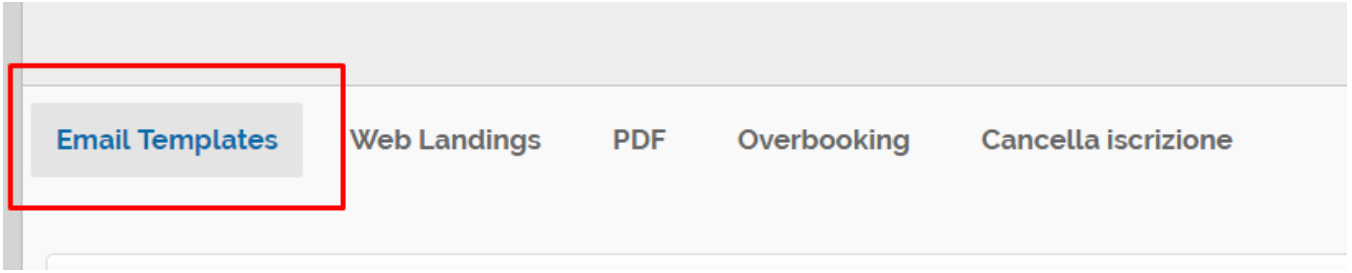

#### <span id="page-3-1"></span>**Punti salienti**

 **Nella sezione Email Templates si gestiscono i contenuti dell'email di Invito all'evento e dell'email di conferma partecipazione. Nel contenuto delle email si può impostare una grafica personalizzata e si possono utilizzare delle [variabili](https://confluence.infordata.it/display/MM/Variabili) per personalizzare i contenuti in base ai dati dei contatti, dell'evento, del sondaggio o delle presenze. Per le email è possibile inserire anche una versione solo testuale per renderle compatibili nella lettura con dispositivi non grafici. Inoltre alle email è possibile allegare file e collegare il Calendario dell'evento.**

#### <span id="page-3-2"></span>**Strumenti comuni**

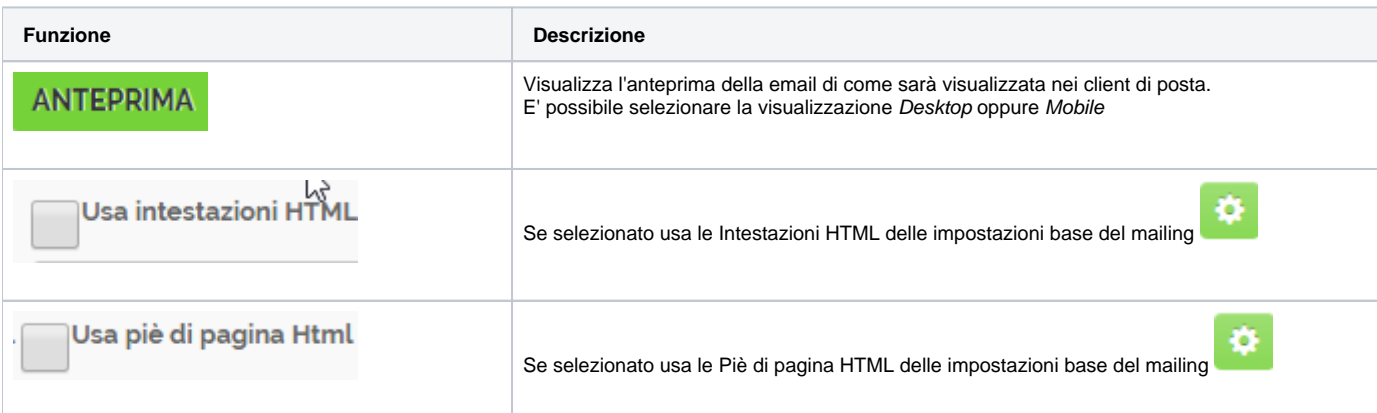

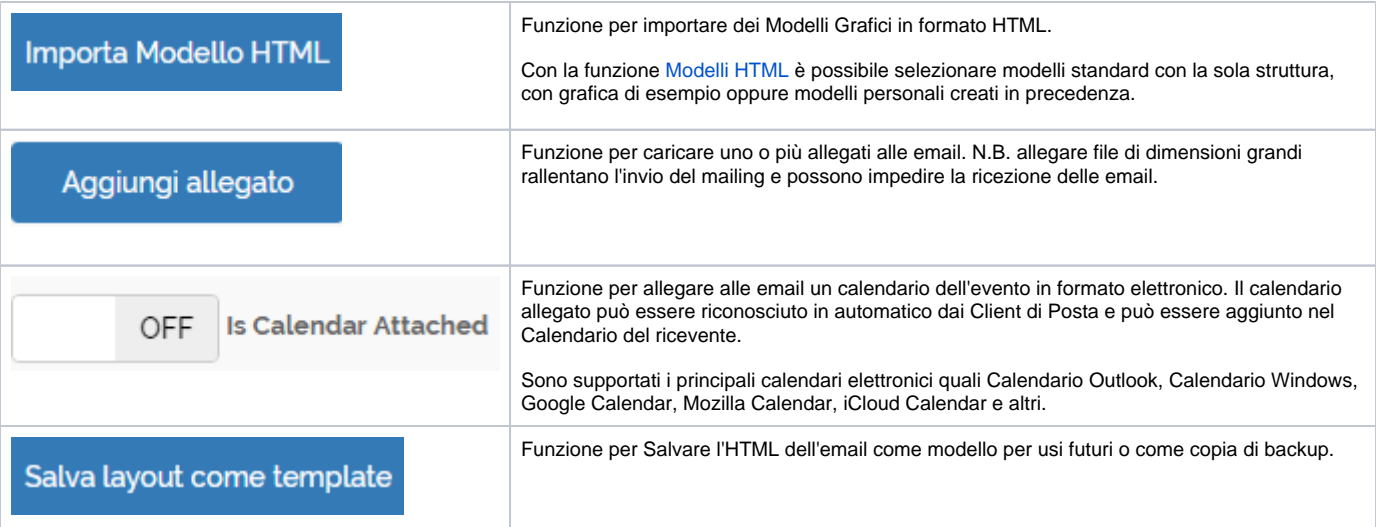

# <span id="page-4-0"></span>Configurazione email di invito

Ē.

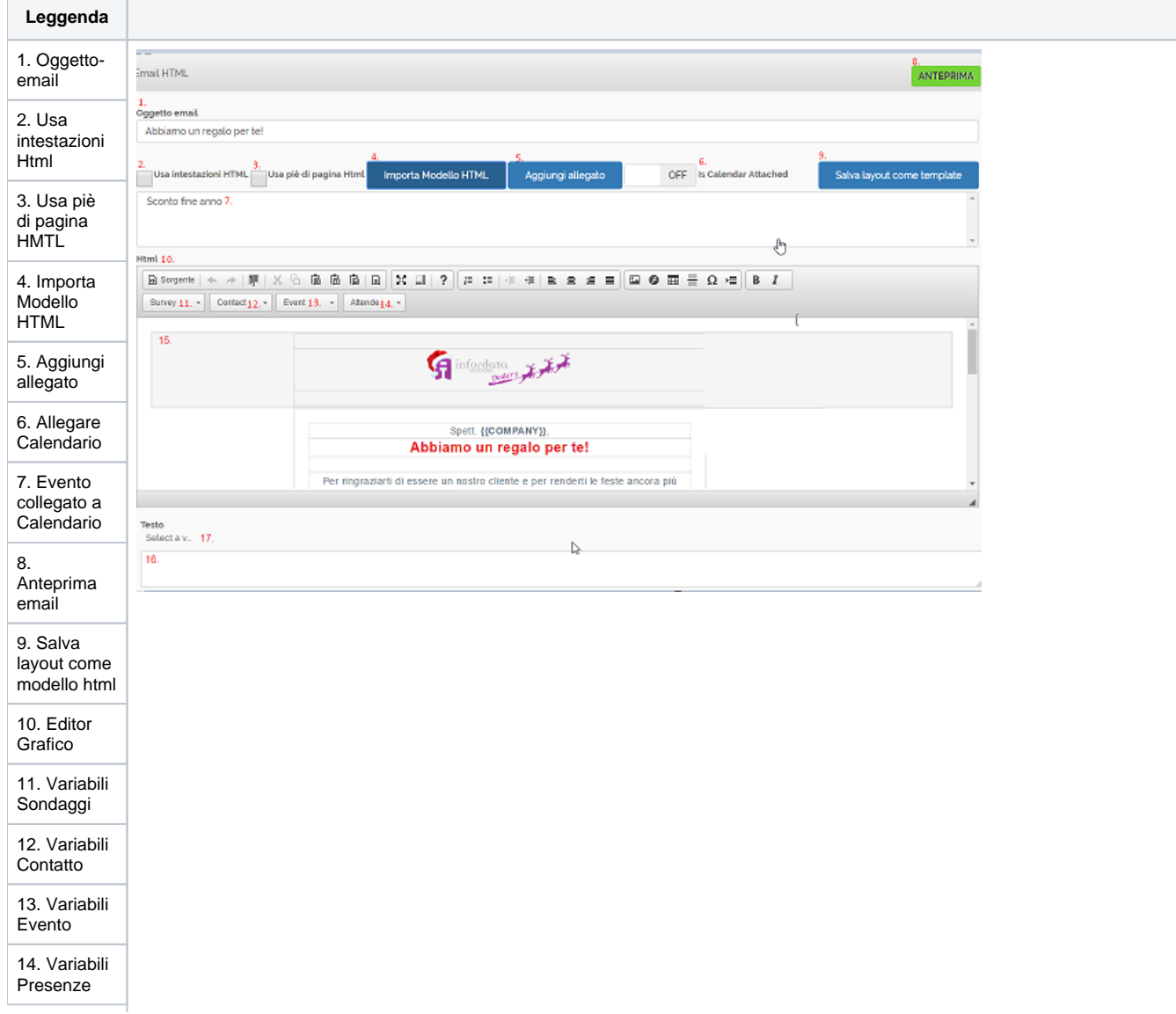

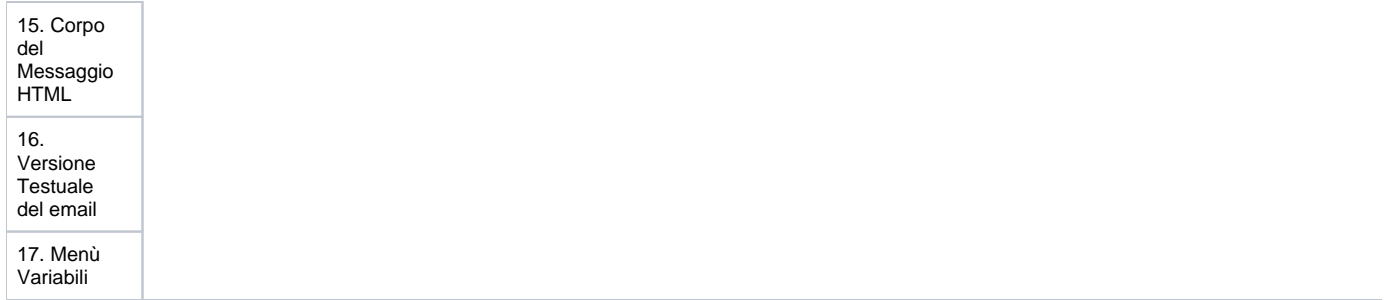

<span id="page-5-0"></span>Configurazione email di conferma

# <span id="page-5-1"></span>**Esempi di Configurazione Notifiche Evento**

<span id="page-5-2"></span>Prove notifiche